<span id="page-0-2"></span>*cat axis label options —* Options for specifying look of categorical axis labels

[Description](#page-0-0) [Quick start](#page-0-1) [Syntax](#page-1-0) [Options](#page-1-1) [Remarks and examples](#page-2-0) [Also see](#page-2-1)

## <span id="page-0-0"></span>**Description**

The *cat\_axis\_label\_options* determine the look of the labels that appear on a categorical x axis produced by graph bar, graph hbar, graph dot, and graph box; see [G-2] [graph bar](http://www.stata.com/manuals/g-2graphbar.pdf#g-2graphbar), [G-2] [graph](http://www.stata.com/manuals/g-2graphdot.pdf#g-2graphdot) [dot](http://www.stata.com/manuals/g-2graphdot.pdf#g-2graphdot), and  $[G-2]$  [graph box](http://www.stata.com/manuals/g-2graphbox.pdf#g-2graphbox). These options are specified inside label() of over():

. graph . . . , over(*varname*, . . . label(*cat*\_*axis*\_*label*\_*options*) . . . )

<span id="page-0-1"></span>The most useful *cat axis label options* are angle(), alternate, labcolor(), and labsize().

## **Quick start**

Increase size of categorical axis labels by 20% for plots drawn over categorical variable catvar *graph*\_*command* . . . , over(catvar, label(labsize(\*1.2)))

Place the categorical axis labels at a 45-degree angle *graph*\_*command* . . . , over(catvar, label(angle(45)))

- Alternate the placement of labels to increase space between adjacent labels *graph*\_*command* . . . , over(catvar, label(alternate))
- Make the categorical axis labels green *graph*\_*command* . . . , over(catvar, label(labcolor(green)))

Suppress the display of labels on the categorical axis *graph*\_*command* . . . , over(catvar, label(nolabels))

Note: Categorical axis-label options can be used only with graph bar, graph box, graph dot, or graph hbar.

## <span id="page-1-0"></span>**Syntax**

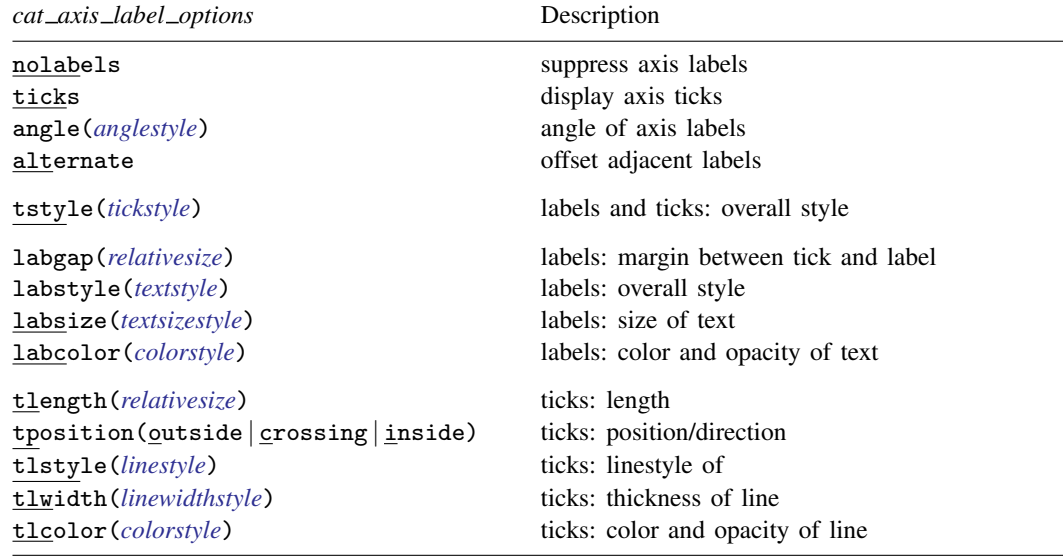

# <span id="page-1-1"></span>**Options**

- nolabels suppresses display of category labels on the axis. For graph bar and graph hbar, the nolabels option is useful when combined with the blabel() option used to place the labels on the bars themselves; see [G-3] *blabel [option](http://www.stata.com/manuals/g-3blabel_option.pdf#g-3blabel_option)*.
- ticks specifies that ticks appear on the categorical  $x$  axis. By default, ticks are not presented on categorical axes, and it is unlikely that you would want them to be.
- angle(*anglestyle*) specifies the angle at which the labels on the axis appear. The default is angle(0), meaning horizontal. With vertical bar charts and other vertically oriented charts, it is sometimes useful to specify angle(90) (vertical text reading bottom to top), angle(-90) (vertical text reading top to bottom), or angle(-45) (angled text reading top left to bottom right); see [G-4] *[anglestyle](http://www.stata.com/manuals/g-4anglestyle.pdf#g-4anglestyle)*.

Unix users: if you specify  $angle(-45)$ , results will appear on your screen as if you specified angle(-90); results will appear correctly when you print.

alternate causes adjacent labels to be offset from one another and is useful when there are many labels or when labels are long. For instance, rather than obtaining an axis labeled,

ResearchDevelopmentMarketing Sales

with alternate, you obtain

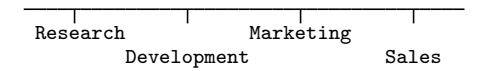

tstyle(*tickstyle*) specifies the overall look of labels and ticks; see [G-4] *[tickstyle](http://www.stata.com/manuals/g-4tickstyle.pdf#g-4tickstyle)*. Here the emphasis is on labels because ticks are usually suppressed on a categorical axis. The options documented below will allow you to change each attribute of the label and tick, but the *tickstyle* specifies the starting point.

You need not specify  $t = t$  istyle() just because there is something you want to change about the look of labels and ticks. You specify tstyle() when another style exists that is exactly what you desire or when another style would allow you to specify fewer changes to obtain what you want.

labgap(*relativesize*), labstyle(*textstyle*), labsize(*textsizestyle*), and labcolor(*colorstyle*) specify details about how the labels are presented. Of particular interest are labsize(*textsizestyle*), which specifies the size of the labels, and labcolor(*colorstyle*), which specifies the color of the labels; see [G-4] *[textsizestyle](http://www.stata.com/manuals/g-4textsizestyle.pdf#g-4textsizestyle)* and [G-4] *[colorstyle](http://www.stata.com/manuals/g-4colorstyle.pdf#g-4colorstyle)* for a list of text sizes and color choices. Also see [G-4] *[relativesize](http://www.stata.com/manuals/g-4relativesize.pdf#g-4relativesize)* and [G-4] *[textstyle](http://www.stata.com/manuals/g-4textstyle.pdf#g-4textstyle)*.

tlength(*relativesize*) specifies the overall length of the ticks; see [G-4] *[relativesize](http://www.stata.com/manuals/g-4relativesize.pdf#g-4relativesize)*.

- tposition(outside | crossing | inside) specifies whether the ticks are to extend outside (from the axis out, the usual default), crossing (crossing the axis line, extending in and out), or inside (from the axis into the plot region).
- <span id="page-2-0"></span>tlstyle(*linestyle*), tlwidth(*linewidthstyle*), and tlcolor(*colorstyle*) specify other details about the look of the ticks. Ticks are just lines. See [G-4] [concept: lines](http://www.stata.com/manuals/g-4conceptlines.pdf#g-4conceptlines) for more information.

### **Remarks and examples [stata.com](http://stata.com)**

You draw a bar, dot, or box plot of empcost by division:

. graph ... empcost, over(division)

Seeing the result, you wish to make the text labeling the divisions 20% larger. You type:

<span id="page-2-1"></span>. graph . . . empcost, over(division, label(labsize(\*1.2)))

## **Also see**

- [G-2] [graph bar](http://www.stata.com/manuals/g-2graphbar.pdf#g-2graphbar) Bar charts
- $[G-2]$  [graph box](http://www.stata.com/manuals/g-2graphbox.pdf#g-2graphbox) Box plots
- $[G-2]$  [graph dot](http://www.stata.com/manuals/g-2graphdot.pdf#g-2graphdot) Dot charts (summary statistics)